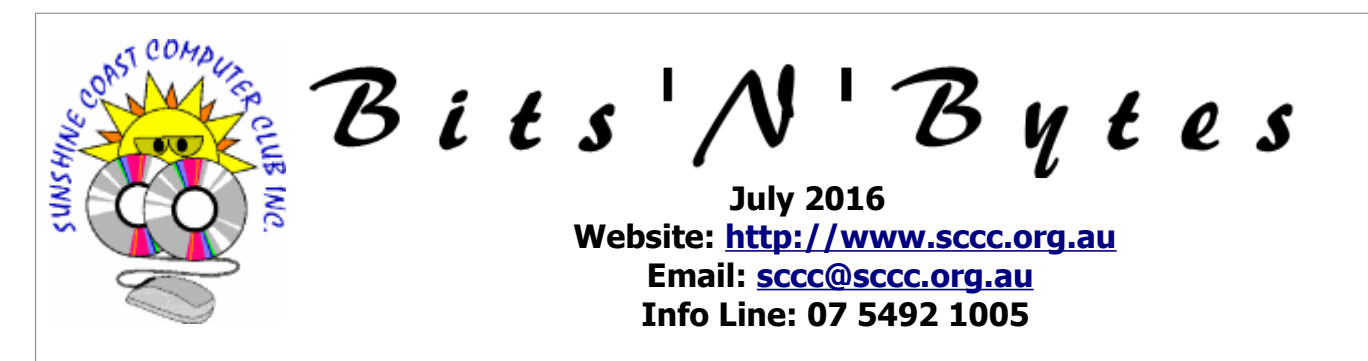

## **The Official Magazine of the Sunshine Coast Computer Club Inc.**

## **What's in this month's edition...**

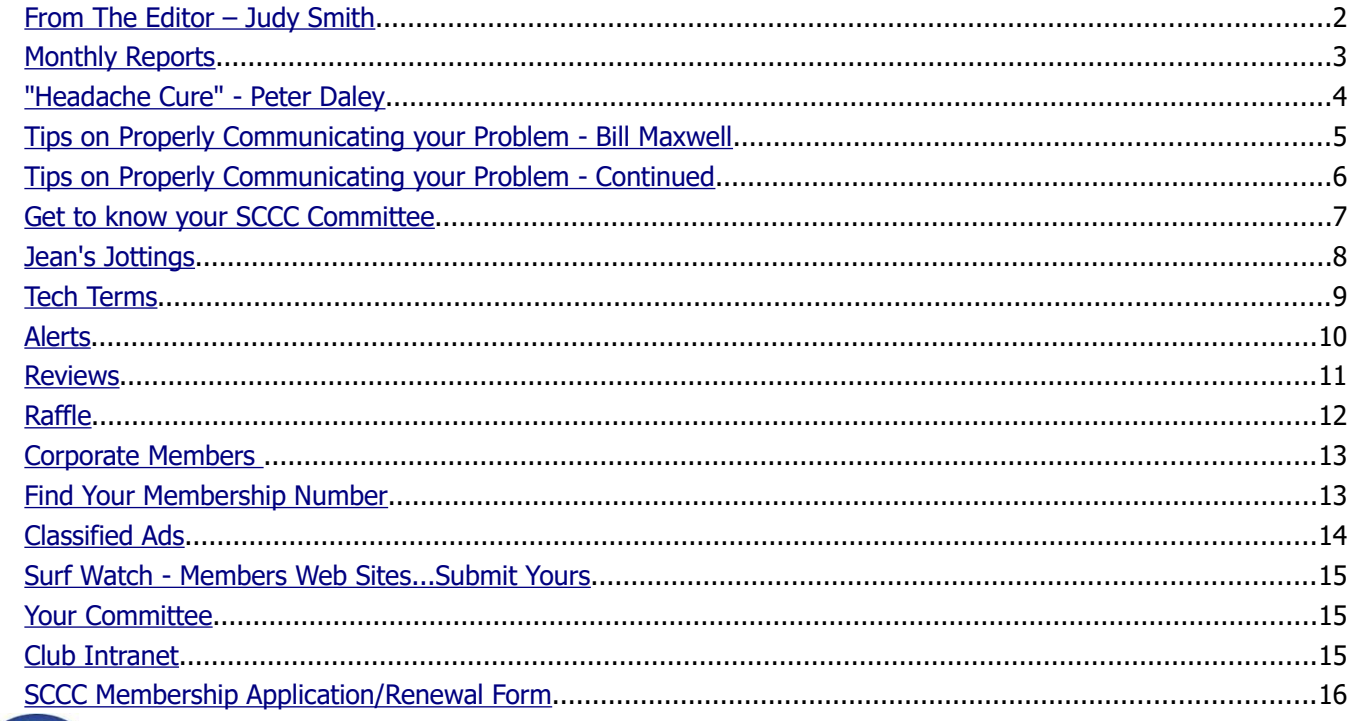

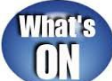

## **General Meeting – 11am Saturday 2 July 2016 at Caloundra**

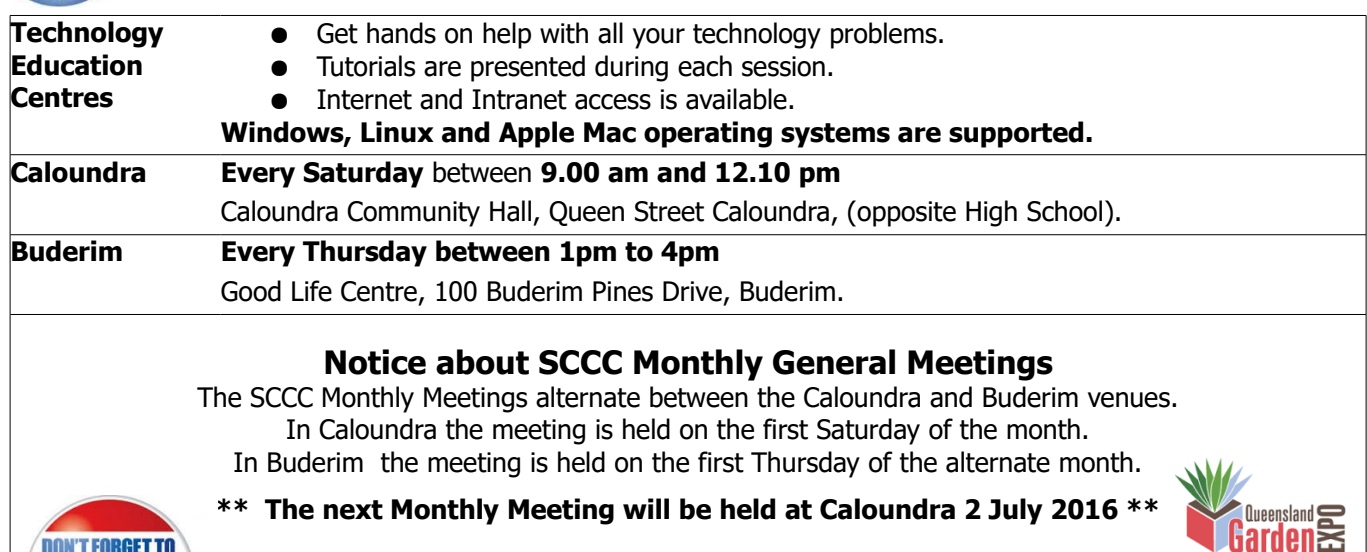

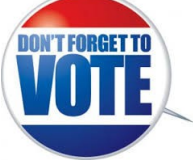

 $8 + 9 + 10$ **JULY 2016** 

## <span id="page-1-0"></span>**From The Editor** – Judy Smith

Bits'N'Bytes is produced monthly from February to December each year.

**Contributions** for the newsletter are always welcome. Please send copy for the next issue to reach the editor as early as possible after the monthly meeting or by the deadline: 25 July 2016

Email: [editor@sccc.org.au](mailto:editor@sccc.org.au%20) or Snail Mail: The Editor PO Box 384, Caloundra, Qld 4551.

#### **This magazine is created with OpenOffice and produced in printed form and also electronically in PDF format.**

**Copyright** - material in this newsletter may be copied in other publications provided that copyright rests with the Sunshine Coast Computer Club Inc., This permission is on condition that reference is made to SCCC (with original published date) in the reprinted item.

**Liability** - Although articles in this newsletter are checked for content, no warranty can be given for any loss resulting from the use of material in the newsletter. Articles and advertisements are printed in good faith and views and opinions are not necessarily those held by the club.

**SCCC Privacy Statement** - In joining the Sunshine Coast Computer Club please note that it is a club operated by volunteer members and operating within the community involving many activities relating to meetings, instructional and social functions for members and at times visitors.

This requires the keeping of a member data base and the publication of the names of new members. The Club guards the member data base as best as possible and does not publish member's addresses nor telephone numbers unless authorised.

At times photographs are taken at meetings and functions and are sometimes published. Should you have any problems relating to your personal privacy which arises or is likely to arise, it is your duty and responsibility to advise the Club secretary in writing of the circumstances and requirements.

**What's on Bulletin -** What's On Bulletins are sent once a week, generally on a Monday afternoon, to all members who have provided the Club with their email address. These bulletins give details of up-coming tutorials and topics to be covered at the various meeting venues. You will also find items of interest and club announcements in these bulletins.

#### **Membership Cards**

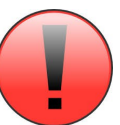

Membership cards for those members who have joined or renewed their membership are now posted to the member's address after 20<sup>th</sup> of each month.

Members who joined or renewed their membership between  $21^{st}$  May 2016 and  $20^{th}$  June 2016 were posted their membership cards on 23rd June 2016 to the address recorded on the Club Data Base.

**Note** - Membership cards show the next renewal date of membership.

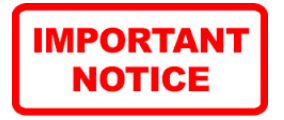

The SCCC Inc. education centre networks are provided as a club service. Downloading of any material that may be in violation of copyright, movies, music or books etc or pornography is not allowed under the club terms of use of this service.

You as a member sign an agreement with the club that you understand this when you sign in at each meeting.

A notice to this effect is placed at the top of the sign-in sheet.

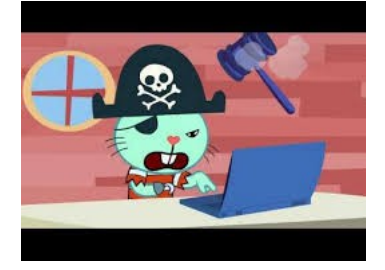

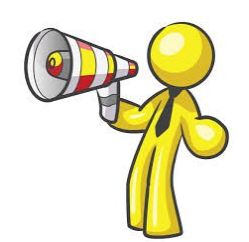

**The next SCCC**

**Monthly Meeting will be held at Caloundra Saturday 2 July 2016**

<span id="page-2-1"></span><span id="page-2-0"></span>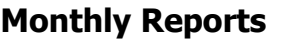

#### **T[reasurer's Report](#page-2-1) Profit and Loss 21 May 2016 – 20 June 2016**

#### **Income**

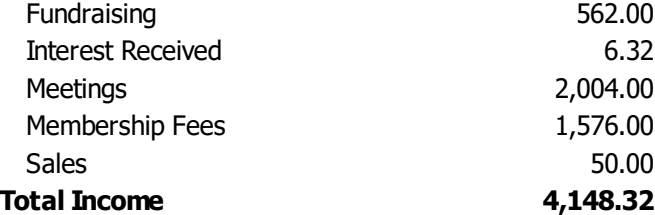

#### **Expenses**

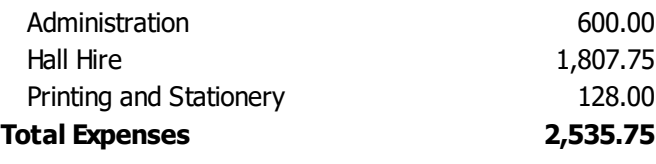

#### **Net Income 1,612.57**

#### **Heather Atkinson Treasurer**

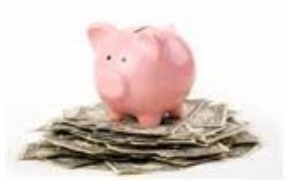

**Minutes of the Monthly General Meeting of the Sunshine Coast Computer Club Inc. Held at Goodlife Centre Buderim Thursday 9 June 2016 (Postponed from 2 June 2016)**

**Meeting Commenced** – Heather Atkinson opened the meeting at 2.55 pm.

#### **Minutes of Previous Meeting:**

The minutes of the May 2016 Monthly Meeting as published in the June 2016 edition of Bits'N'Bytes were shown on the screen.

**Business arising from the minutes of the Previous Meeting:** Nil

A motion by Judy Smith that the minutes be accepted was Seconded by Sepp Deifel

**CARRIED**

#### **Treasurer's Report:**

The Treasurers Report for the period 21 April 2016 to 20 May 2016 as shown on the screen was published in the June 2016 edition of Bits'N'Bytes.

In answer to a query from a member Heather explained that the full financial position of the Club was not published in the Bits'N"Bytes as these magazines are on public display in libraries on the Coast and it is considered that the full financial position of the Club should not be available there. Heather gave the current balances for members information.

The full auditors report for the year ending 31 December 2015 was published in the March 2016 Bits'N'Bytes.

At any time members are able to see the Treasurer and be shown the financial position.

The month for the Club ends on  $20<sup>th</sup>$  of each month so the financial statement can be published in the Bits'N'Bytes for the following month.

Heather proposed that the Treasurers Report be accepted and this was Seconded by Max Greatrex.

#### **CARRIED**

#### **New Members:**

Dugald Cameron, Sue Douglas, Armin Engel, Hedda Hartmann, Linda and Darren Jarratt, Denise Lee, Sandra Regan, Christina Van Haarlem, Sandra Wilson.

**Rejoined after a lapse of membership:** Jean Burne

#### **General Business:**

The speaker system used in the Main Hall at Buderim is not working properly and Heather recommended that a new system be purchased.

A member suggested buying a Video (AV) converter for old tapes. Heather asked the member to check on availability of a suitable item and report back.

Meeting closed at 3.05 pm

**Jean Lear Minute Taker**

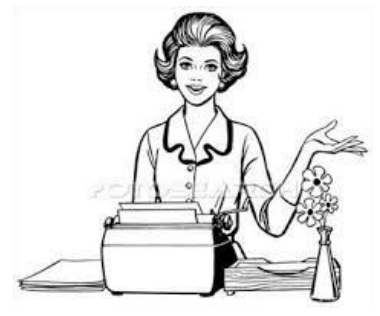

## <span id="page-3-0"></span>**"Headache Cure" - Peter Daley**

A person brought his laptop and DSL modem to me to check out. Apparently he had spent a lot of time on the Internet service provider help line, and they were unable to fix the Internet connection problem over the phone. There was uncertainty whether it was the modem or the laptop that was the problem, as the service provider assured him that the ADSL line tested OK.

I sorted the issues with the laptop and then turned on the ADSL wireless modem. I now test all wireless devices with my trusty microwave meter, to see what signal strength they put out. This helps you establish if the device is working properly.

In this short road tour video with Sunshine Coast Daily reporter Kathy Sundstrom, I show the microwave meter in action. The club has purchased one to loan to members. This is so members can test their home environment microwave exposure levels, or to test if a wireless device is working.

#### [http://www.sunshinecoastdaily.com.au/videos/radiation](http://www.sunshinecoastdaily.com.au/videos/radiation-tour-sunshine-coast/39386/) [-tour-sunshine-coast/39386/](http://www.sunshinecoastdaily.com.au/videos/radiation-tour-sunshine-coast/39386/)

Normal microwave background in most American cities in the 1990s was around 30 micro watts per square meter (30uW/m2), in the country it was less than 10uW/m2. This modem was radiating 1,100,000 uW/m2. If you look at the club Microwave Safety Guide chart (link below), this is at the top signal strength level region for home microwave devices. This device close up signal strength, was a million times above the natural microwave radiation background for all previous generations of humans!

#### <http://sccc.org.au/wifi/microwave-safety-chart.pdf>

In my opinion, this device presented a health risk, particularly if it was located close to him while he was using his computer. I called him and asked where he had this device located, in relation to his computer. I pointed out that it was a very powerful Wifi device, and he shouldn't have it close to him for long periods of time. It turned out he had it on his desk, about half a meter away from where he used his laptop, in his bedroom, plus it was always on.

Then the penny dropped, he realized that since the modem had been with me, his headaches had disappeared. He explained that for the last 6 months or more, he had every conceivable medical test you can imagine to ascertain what was causing him to have severe headaches! He immediately informed me he did not want this modem back. We established that he didn't even need a Wifi modem. I suggested I set up a standard ADSL 2+ modem and have it connect to his

laptop via a physical cable. I explained this set up would provide a much faster and safer Internet connection, compared to the Wifi Modem.

He ended up with a great outcome, a headache cure, plus a faster and safer Internet connection!  $(1)$ 

New ADSL and NBN modems often have two Wifi bands that they can work on, 2G and 5G. These two microwave wireless systems are generally turned on by default. In my opinion multi-band wireless devices are potentially more hazardous than single band wireless devices. This is because they put out a much stronger Wifi signal. You can usually turn one, or both bands off, in the modem settings.

From research, the microwave signal is not the sole health issue. The microwave signal is just a carrier wave, for the digital information signal, that conveys information to and from your devices. This modulated digital signal on the microwave carrier wave, is also creating biological damage, that can result in serious health issues.

Those who are sensitive will notice the health effects first. It can cause lots of other health issues besides cancer. It is important to take a precautionary approach to these technologies, and limit you and your families' exposure. If you don't need it, turn it off, educate your family members to do the same. Purchase Wifi devices with a physical on / off wireless switch.

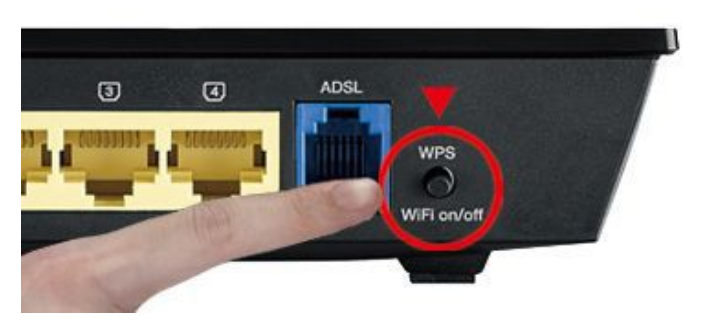

Read the club Microwave Safety Guide, on page two it provides lots of practical ways to easily and greatly reduce your microwave radiation exposure!

**Queensland State School Holidays**

25 June 2016 to 10 July 2016

## <span id="page-4-0"></span>**Tips on Properly Communicating your Problem - Bill Maxwell**

If you've decided that fixing your computer problem yourself isn't for you this time, you still need to figure out exactly what your problem is and how to communicate that problem to whichever computer repair professional you've decided on hiring.

Or better yet, maybe you have decided to fix your own computer problem but you need a little help through the process.

"My computer just isn't working" isn't good enough, I'm sorry to say.

I know, I know, you're not an expert, right? You don't need to know the difference in SATA and PATA to effectively describe your particular PC issue to a PC repair pro.

Follow these simple tips to ensure that the person you're paying to fix your computer, or the one you're asking nicely to help you for free, has a clear understanding what the problem actually is:

Ways You're Probably Screwing Up Your Computer

#### **Be Prepared**

Before you post to a forum or social networking site for help, or start unhooking your computer so you can get some service on it, you need to make sure you're prepared to explain your computer problem.

If you're prepared, you'll describe your problem to the computer repair person more clearly, which will make he or she better informed of your issue, which will probably mean that you'll spend less time and/or money on getting your computer fixed.

The exact information you should be prepared with will vary depending on your problem but here are several things to keep in mind:

- If you have an error message: What's the exact error message on your screen?
- If you don't have an error message: What exactly is your computer doing? "It just doesn't work" isn't helpful information.
- When did the problem start happening?
- Did anything else happen at the same time the problem started? (e.g. a [blue screen of death,](http://pcsupport.about.com/od/termsb/g/bsodbluescreen.htm) smoke coming from the computer, virus warning, etc.)
- What have you already done to troubleshoot the problem?
- Has the problem changed since it first started happening (e.g. computer shuts off more

frequently, error message appears at a different time now, etc.)

If you're getting in-person help, I recommend writing all of this down *before* you head out the door or pick up the phone.

#### **Be Specific**

I touched on this a little in the Be Prepared tip above, but the need to be thorough and specific is extremely important! You may be well aware of the trouble your computer has been having but the computer repair expert is not. You have to tell the whole story in as much detail as possible.

For example, saying "My computer just quit working" doesn't say anything at all. There are millions of ways a computer might "not be working" and the ways to fix those problems can vary tremendously. I always recommend stepping through, in great detail, the process that produces the problem.

Also important with most problems, at least when getting help online or over the phone, is to let the expert you're talking to know the make and model of your computer as well as what operating system you're running.

If your computer won't turn on, for example, you might describe the problem like this:

"I hit the power button on my laptop (it's <sup>a</sup> Dell Inspiron i15R-2105sLV) and the green light that always comes on does so. Some text shows up on the screen for just a second, which I don't have time to read, and then the whole thing shuts off and there's no lights on at all. I can turn it on again with no trouble but the same thing happens. It's running Windows 10."

#### **Be Clear**

Communication is key to properly describing your PC issue to a computer repair professional. The entire reason for your post, visit, or phone call is to communicate to the person helping you what the problem is so he or she can properly fix, or help you fix, the problem.

If you're getting help online, be sure to reread what you type for clarity, avoid using ALL CAPS, and a "thank you" goes a long way considering the help you're getting is probably being provided free of charge.

When getting help in person, basic communication rules apply like elsewhere in life: speak slowly, enunciate properly, and be nice!

#### **Continued Page 6**

## <span id="page-5-0"></span>**Tips on Properly Communicating your Problem - Continued**

#### **Continued from Page 5**

#### **Tips on Properly Communicating your Problem - Bill Maxwell**

If you're describing your problem over the phone, be sure you're calling from a quiet area. A barking dog or screaming child is unlikely to help anyone understand your problem more clearly.

#### **Be Calm**

No one likes computer problems. Believe me, sometimes a computer repair person learns to hate computer problems even more than you, even if it is his or her job. Getting emotional, however, solves absolutely nothing. Getting emotional frustrates everyone and works against getting your computer fixed quickly.

Try to keep in mind that the person you're talking to didn't design the hardware or program the software that's giving you problems. The computer repair expert you're getting help from simply knows about these things - he or she is not *responsible* for them.

Maybe even more importantly, be sure to be nice and thankful when getting help online, like from a computer help forum. These folks help other people simply because they are knowledgeable and enjoy helping. Being rude or getting frustrated at the back-and-forth will probably just get you ignored in the future.

You're only in control of the information you're providing so your best bet is to take another look at some of the tips above and try to communicate as clearly as you possibly can.

At a recent software engineering management course in the US, the participants were given an awkward question to answer.

'If you had just boarded an airliner and discovered that your team of programmers had been responsible for the flight control software, how many of you would disembark immediately?'

Among the forest of raised hands, only one man sat motionless.

When asked what he would do, he replied that he would be quite content to stay onboard.

With his team's software, he said, the plane was unlikely to even taxi as far as the runway, let alone take off.

#### **Murphy's Hardware Laws:**

- 1. The maintenance engineer will never have seen a model quite like yours before.
- 2. It is axiomatic that any spares required will have just been discontinued and will be no longer in stock.
- 3. Any Monitor, from the cheapest to the most expensive, will protect a ten cent fuse by blowing first.
- 4. Any manufacturer making his warranties dependent upon the device being earthed will only supply power cabling with two wires.
- 5. If a circuit required x components, then thee will by only x-1 components in locally held stocks.
- 6. A failure in a device will never appear until it has passed final inspection.

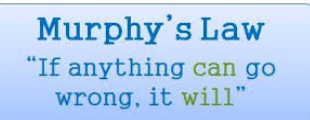

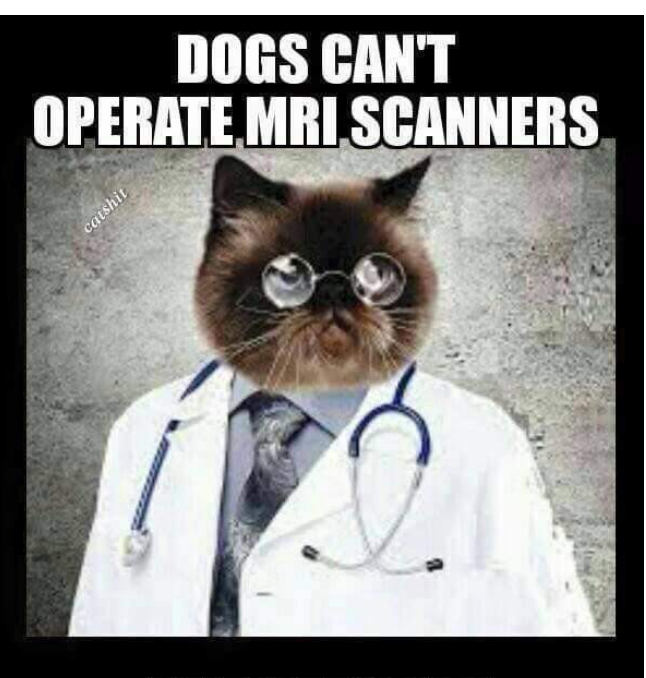

# **BUT CATSCAN**

## <span id="page-6-0"></span>**Get to know your SCCC Committee**

### **Administrator - Jean Lear**

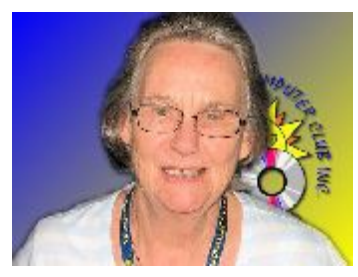

This month we introduce Jean Lear and Jae Tunnell.

Jean has been a Club Member since 1998, a committee member since 2003 and the Club's hardworking Administrator since 2004.

Jean ensures that the Club runs smoothly and you will find her every Thursday at Buderim and Saturdays at Caloundra as well as answering your phone and online problems.

Jean's work has been recognised with Life Membership of the Club.

## ................................

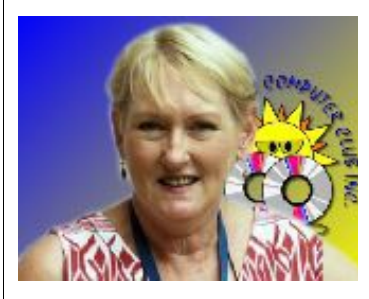

## **Secretary - Jae Tunnell**

Jae is a relatively new member to the SCCC having joined in 2012.

In 2014 Jae was elected to position of Club Secretary when Marie MacGregor resigned after many years in that position.

You will find Jae every Saturday at Caloundra Meetings.

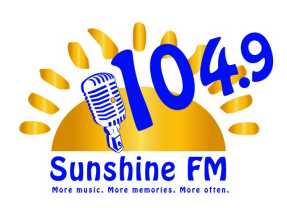

#### **Your Local Community Radio Station**

104.9 Sunshine FM is a community radio station which operates from 65 Burnett Street Buderim

The Station has a particular need for volunteers, with computing skills and or previous experience in radio broadcasting, who would be interested in working in the Station's production area.

Training is available for all volunteers

If you would like more detailed information about these particular positions or volunteering in general please call 07 5450 1049, Monday to Friday and speak to Station Manager, Greg McCosker.

Volunteers with administration and technical expertise are also welcome.

Visit website [www.sunshinefm.com.au,](http://www.sunshinefm.com.au/)

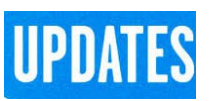

CCleaner: 5.19.5633 Malwarebytes Anti-Malware: 2016.06.26.02 Evernote: 5.9.8.9906 Dropbox: 5.4.24 Firefox:  $47.0$ Thunderbird: 45.1.0 Windows Defender 1.223.2685.0 Google Chrome: 51.0.2704.106m Foxit PDF Reader 7.3.4.311 Picasa: 3.9.141 Apache OpenOffice Suite: 4.1.2 iTunes: 12.4.1 Java: V8 Update 91

## <span id="page-7-0"></span>**Jean's Jottings**

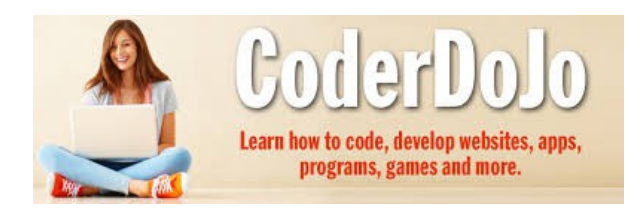

#### **What is CoderDojo**

CoderDojo is an open source, volunteer led movement orientated around running free not-for-profit coding clubs (Dojos) for young people.

At a Dojo, young people between 7 and 17 learn how to code, develop websites, apps, programs, games and much more. In addition to learning to code, members meet like minded people, show off what they've been working on and learn new things. CoderDojo makes development and learning to code a fun, sociable and awesome experience. CoderDojo also puts a strong emphasis on open source and free software, and has a strong network of members and volunteers globally. CoderDojo has just one rule: "Above All: Be Cool", bullying, lying, wasting people's time and so on is uncool. To learn more about the international CoderDojo organisation go to CoderDojo.com

#### **About CoderDojo Sunshine Coast**

CoderDojo Sunshine Coast is being developed collaboratively by a wide range of individuals, teachers, companies and organisations including Sunshine Coast Council, RDA Sunshine Coast, The Institute of Professional Learning, Atmail, Sunshine Coast Internet Marketers Group, The Creative Collective, The-Core and more.

#### **Get Involved - Become a Mentor**

There are a number of ways you can get involved in CoderDojo Sunshine Coast. Mentors are the driving force behind CoderDojo, enabling the spread of CoderDojos around our community and getting more young people coding.

Anyone can be a mentor. You don't need to be an expert in coding  $-$  all you need is a passion for helping kids learn. You don't have to be at every session whatever time you can provide. You are often asked to guide kids with ideas, point them to other kids who have the knowledge or call in help of a lead mentor with the tough questions.

If you have an interest in coding, technology and programming that's a bonus as you will help guide and inspire kids in all sorts of languages like scratch, html, python, JavaScript and more.

#### **CoderDojo Sunshine Coast**

There are two Dojo's running, Noosa and Maroochydore. They are working on opening more Dojos across the Sunshine Coast shortly.

If any members are interested in becoming a mentor Google CoderDojo Sunshine Coast and read from the sites there.

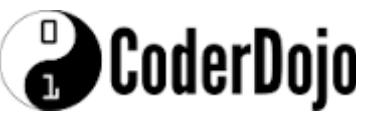

#### **SCCC Website May Give Unexpected Changes**

There are times when members may visit the Club Website and find the route they had used previously to view or gain access to the site may be changed. Some of this may be due to WordPress, the programme the website is made on, doing updates automatically or installing new PlugIns. On occasions the members who control the website may not be immediately aware of these changes. Members should follow what appears on the website but if they are unable to negotiate to where they want to go they should advise the Club by email to [sccc@internode.on.net](mailto:sccc@internode.on.net) or telephone the Club Information Line 54921005 (Leave a message if the call is not answered)

#### **\*\*\*\*\*\*\*\*\***

#### **Magazines in Club Buderim Library**

There has been comment that copies of Macworld are not available for loan at Buderim. A check of Macword magazines was made at Buderim on Thu 16 Jun 16. There are no Macworld magazines signed out to members but there are copies from this year missing. Would members please check that they have taken home a magazine without it being signed out and the return overlooked. All Club magazines have a label on them to indicate they belong to the Sunshine Coast Computer Club Inc.

#### **\*\*\*\*\*\*\*\*\*\***

#### **Weekly Bulletin on Club Website**

The Weekly Bulletin is posted to the Club Website (sccc.org.au) under the Club Events Calendar. To use the calendar simply hover your mouse pointer over calendar item 'What's On Today? and click for 'This Week's Bulletin'.

#### **Club Web Site** -

#### [http://www.sccc.org.au](http://www.sccc.org.au/)

# Windows 10 **Keyboard Shortcuts**

Here are some of the new keyboard shortcuts in Windows 10.

#### **Copying and Pasting Text / Ctrl Key Shortcuts:**

 **Ctrl + V or Shift + Insert** – Pastes text at the cursor.

 **Ctrl + C or Ctrl + Insert** – Copies the selected text to the clipboard.

• Ctrl + A – Select all text in the current line if the line contains text. If it's an empty line, select all text in the Command Prompt.

#### **More Shortcuts:**

 **Ctrl + Up / Down** – Moves one line up or down in the Command Prompt's history  $-$  it's like using the scroll bar.

 **Ctrl + Page Up / Page Down** – Moves one page up or down in the Command Prompt's history  $-$  it's like scrolling even farther.

• Ctrl + M - Enter "mark mode," which helps for selecting text. Previously, the only way to do this was by right-clicking in the Command Prompt and selecting Mark. Thanks to the new Shift key shortcuts, this mode is no longer as important.

• **Ctrl + F** – Opens a Find dialog for searching the Command Prompt's output.

• **Alt + F4** – Closes the Command Prompt window.

#### **Command Prompt**

The new Command Prompt keyboard shortcuts may not be enabled by default, so be sure to open the Command Prompt's properties window and enable them first.

#### **Copying and Pasting Text / Ctrl Key Shortcuts**

 **Ctrl + V or Shift + Insert** – Pastes text at the cursor.

 **Ctrl + C or Ctrl + Insert** – Copies the selected text to the clipboard.

• Ctrl + A – Select all text in the current line if the line contains text. If it's an empty line, select all text in the Command Prompt.

<span id="page-8-0"></span>**Tech Terms**

For a PDF guide listing shortcut keys that you can use from the desktop in Windows 10 go to:

[https://www.microsoft.com/en](https://www.microsoft.com/en-us/download/details.aspx?id=48716)[us/download/details.aspx?id=48716](https://www.microsoft.com/en-us/download/details.aspx?id=48716)

#### **This website maybe of interest**

#### **- music from top 100 artists**

Songs Tube

Best Music on You Tube

[http://www.songs-tube.net](http://www.songs-tube.net/)

**You can look at your phone or you can look at where you're going, but you can't do both.**

#### **- Until Guiding Hands.**

Check out this for the newest technology that greatly improves safety and security for Mobile phone users! :-)

<https://www.youtube.com/watch?v=v6Wpc9s35ZY>

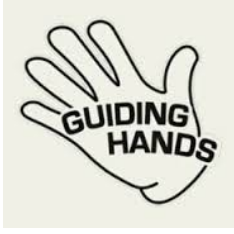

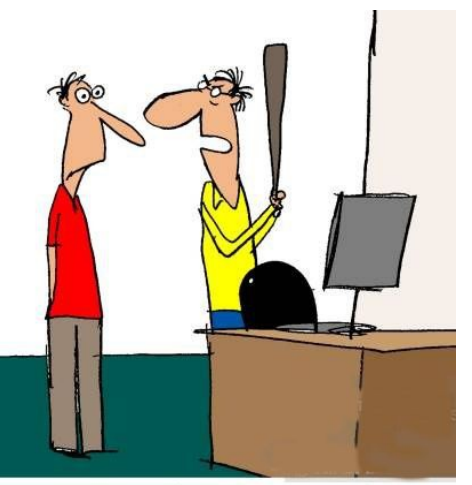

"I got a tool to remove malicious" malware..."

#### <span id="page-9-0"></span>**Alerts**

#### **Watch out for Scam Surveys and Fake Gift Card Offers**

Scamwatch 2 June 2016

The Australian Competition and Consumer Commission is warning the public to be alert to scams offering fake gift cards or vouchers in return for disclosing credit card and other personal information.

"This year, the ACCC's Scamwatch has received 1,175 complaints about fake surveys, emails and social media posts misusing the names and logos of big retailers such as JB Hi-fi, Bunnings, Coles and Woolworths, with \$2,600 in total reported lost. These losses are the tip of the iceberg as the scammer's target is your personal information to help them scam you again in the future," ACCC Deputy Chair Delia Rickard said.

"Scammers use fake gift card promotions to trick consumers into handing over their personal information such as banking details or passwords, which are later used to steal your money or your identity, or to on-sell to other scammers."

"Protect your personal information by verifying whether an offer is legitimate by checking if it is listed on the retailers' official website or by calling the retailers' official customer service line."

\*\*\*\*\*\*\*\*\*\*

#### **Resources**

**SCAMwatch** An Australian Government website providing information to consumers and small businesses about how to recognise, avoid and report scams. <http://www.scamwatch.gov.au/>

**Stay Smart Online** An Australian Government online safety and security website.

[https://www.communications.gov.au/what-we](https://www.communications.gov.au/what-we-do/internet/stay-smart-online)[do/internet/stay-smart-online](https://www.communications.gov.au/what-we-do/internet/stay-smart-online)

**The Little Black Book of Scams** The Australian Government publishes this booklet. [http://www.accc.gov.au/publications/the-little-black-book-of-](http://www.accc.gov.au/publications/the-little-black-book-of-scams)

[scams](http://www.accc.gov.au/publications/the-little-black-book-of-scams) **Identity Security -** Attorney Generals Department

<https://www.ag.gov.au/identitysecurity>

**Identity theft safety test** Try this online test to see how safe you are from identity theft (ID theft). [http://www.appaforum.org/paw/resources/id-theft-tool](http://www.appaforum.org/paw/resources/id-theft-tool-html/index.html)[html/index.html](http://www.appaforum.org/paw/resources/id-theft-tool-html/index.html)

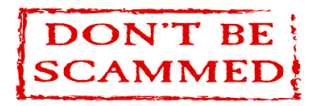

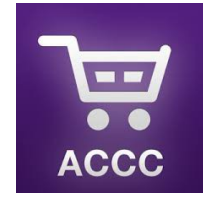

**The ACCC Shopper app for smart phones and tablets** is available for free from iTunes for Apple iOS users, and Google Play for Android users.

**Description** 

The ACCC Shopper app is a one-stop shop for information on your consumer rights. If you are seeking a refund or to return something, wondering about warranties, looking to lay-by, or wanting to make a complaint – this app is for you!

You can use the ACCC Shopper app to:

Find answers to common shopping questions such as 'Can I get a refund if I change my mind?'

Set reminders for your lay-bys, warranties and gift vouchers

Write a complaint letter or email to a business.

The information in this app is based on the Australian Consumer Law.

For further information about your consumer rights, contact the ACCC Infocentre on 1300 302 502 or visit [www.accc.gov.au.](http://www.accc.gov.au/)

#### **Screen shot from Android phone:**

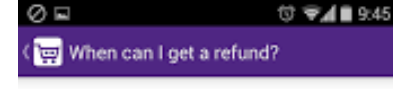

When can I get a refund?

You have the right to ask for a repair, replacement or refund under the Australian Consumer Law consumer guarantees regime.

You may be entitled to a repair, replacement or refund if a product:

- is faulty
- · doesn't match the sample or demo model
- · doesn't match the description
- · doesn't do what the salesperson said
- doesn't do what you asked for.

#### What type of problem is it?

Major problems with products cannot be fixed, or cannot be fixed in a reasonable time. Where there is a major problem, you are entitled to choose a refund or replacement. A

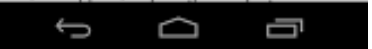

### <span id="page-10-0"></span>**Reviews**

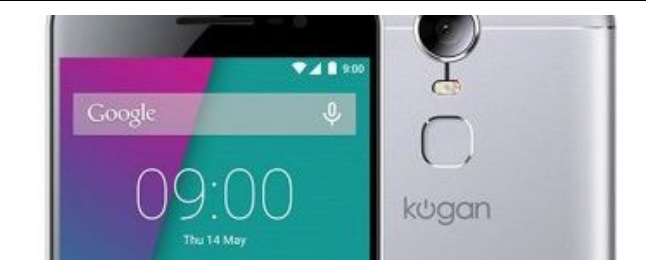

#### **Kogan builds a "flagship" phone for budget buyers**

#### Gadget Guy 01/06/2016

It's harder than every to choose a phone, and if you're over what the big guys offer and are curious to see what an Aussie thinks the "flagship" should be, Kogan has something for you to see.

A new phone is on the way for Kogan's "Agora" line-up which has spanned phones and computers, and this one isn't like the company's previous efforts.

It is in that it's being released by Kogan, at least, but outside of this, the Aussie e-tailer (and owner of the Dick Smith brand) wants to get you on side with a highend phone from the company, compared to the usual assortment of mid-range and budget options.

But in typical Kogan style, there's a catch, and this catch is one of price: while being called a flagship, the new phone won't carrying your typical flagship price.

Called the Agora 6 Plus, it appears named to be a slightly more premium edition of a phone Kogan released earlier in the year.

Read full report at:

[http://www.gadgetguy.com.au/kogan-builds-a-flagship](http://www.gadgetguy.com.au/kogan-builds-a-flagship-phone-for-budget-buyers/)[phone-for-budget-buyers/](http://www.gadgetguy.com.au/kogan-builds-a-flagship-phone-for-budget-buyers/)

**\*\*\*\*\*\*\*\*\*\***

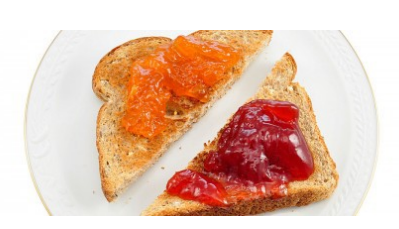

#### **The necessary appliance: a guide to the modern toaster**

#### Gadget Guy 17/06/2016

Beyond the kettle, you'd be hard pressed to find a more necessary small appliance for a home than the toaster. As Aussies, we tend to crave this for breakfast during tea, for lunch with cheese and tomato, and for dinner with pretty much anything.

But sometimes the toaster needs to be replaced, and some times it's just ideal to get a new one altogether.

If you're keen on buying a new toaster, this guide to one of our favourite small appliances is for you.

Read full report at:

[http://www.gadgetguy.com.au/the-necessary](http://www.gadgetguy.com.au/the-necessary-appliance-a-guide-to-the-modern-toaster/)[appliance-a-guide-to-the-modern-toaster/](http://www.gadgetguy.com.au/the-necessary-appliance-a-guide-to-the-modern-toaster/)

\*\*\*\*\*\*\*\*\*\*

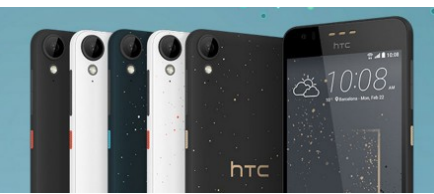

#### **HTC's desires a world where big phones are midrange**

#### Gadget Guy 03/06/2016

You might want a big phone, but you also probably want one that won't cost an arm and a leg. HTC wants to be there too, and in the latest Desire, is aiming right for that.

There's a new phone available, and it's one geared at anyone keen on having a screen and phone the size of Apple's iPhone 6S Plus, but without the same sort of price associated with it.

While the big iPhone 6S Plus can cost anywhere between \$1229 and \$1529, HTC is going for a very different part of the market, with a price of \$549 for a 5.5 inch phone.

JB HiFi the exclusive retailer for this phone.

Read full report at:

[http://www.gadgetguy.com.au/htcs-desires-a-world](http://www.gadgetguy.com.au/htcs-desires-a-world-where-big-phones-are-mid-range/)[where-big-phones-are-mid-range/](http://www.gadgetguy.com.au/htcs-desires-a-world-where-big-phones-are-mid-range/) for that.

There's a new phone available, and it's one geared at anyone keen on having a screen and phone the size of Apple's iPhone 6S Plus, but without the same sort of price associated with it.

While the big iPhone 6S Plus can cost anywhere between \$1229 and \$1529, HTC is going for a very different part of the market, with a price of \$549 for a 5.5 inch phone.

JB HiFi the exclusive retailer for this phone.

Read full report at:

[http://www.gadgetguy.com.au/htcs-desires-a-world](http://www.gadgetguy.com.au/htcs-desires-a-world-where-big-phones-are-mid-range/)[where-big-phones-are-mid-range/](http://www.gadgetguy.com.au/htcs-desires-a-world-where-big-phones-are-mid-range/)

## <span id="page-11-0"></span>**Raffle**

#### **THE LAST SCCC RAFFLE WAS DRAWN THURSDAY 9 JUNE 2016 AT BUDERIM** using the Random Number Generator.

The prize for this raffle was an A+ Grade Factory Refurbished (Like New) Apple 5c iPhone.

The lucky winner with ticket number 169 bought at a Buderim Meeting by Bernard Vanneste. Congratulations to Bernard.

Thank you to the members who supported this raffle and to the members manning the desks and selling tickets in the raffle.

## **RAFFLE TO BE DRAWN SATURDAY 9 JULY 2016 AT CALOUNDRA**

The prize for this raffle is a Samsung Galaxy Tab A Eight inch Tablet with Cover.

Enjoy an exceptional viewing experience with a screen optimised for email, web browsing, social networking and reading. Keep in touch and entertained with social networks such as face book, twitter and Instagram, keep up with your favourite series through Netflix, Presto, Foxtel Go and enjoy your favourite music.

Further details are available at all meetings where the tickets will be on sale to day of draw.

Tickets are \$1 each and available at all Meeting venues.

Remember buying of tickets is voluntary.

## **RAFFLE TO BE DRAWN THURSDAY 11 AUGUST 2016 AT BUDERIM**

This raffle prize will be announced in a future Weekly Bulletin.

The prize will be on display and full details and features of this prize will be available at Buderim and Caloundra when tickets go on sale, commencing Thursday 14 July 2016 at Buderim

Tickets will be \$1 each and available at all Meeting venues to day of draw.

Remember buying of tickets is voluntary.

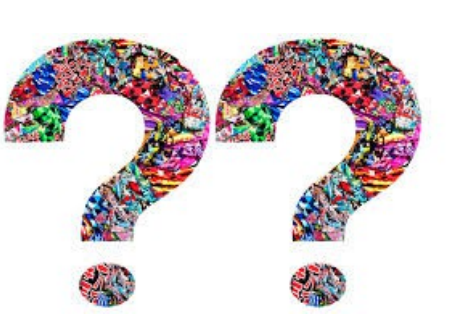

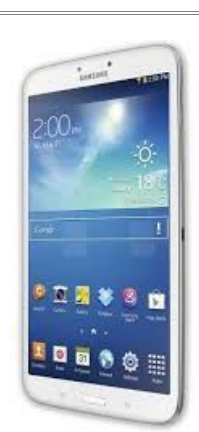

<span id="page-12-1"></span>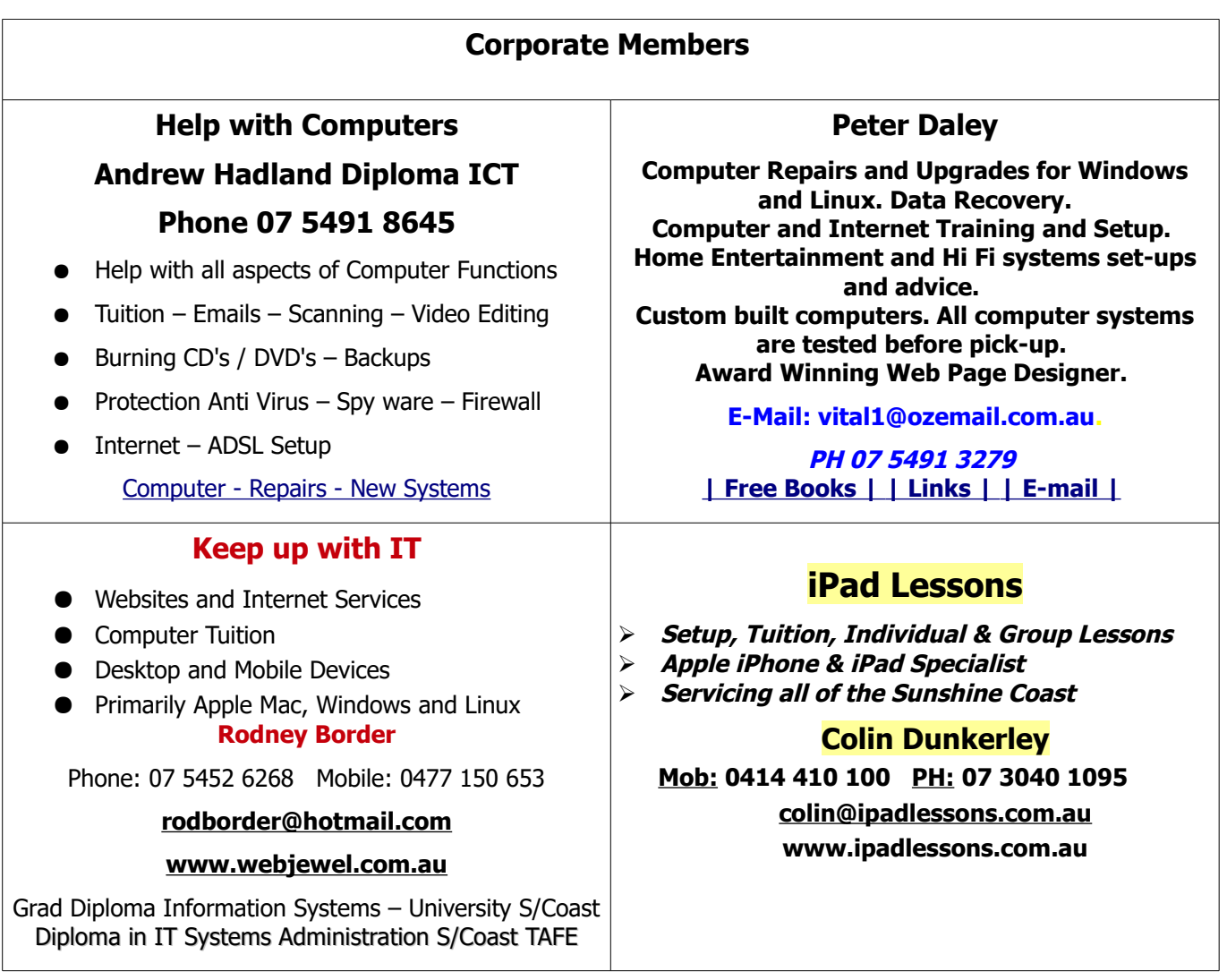

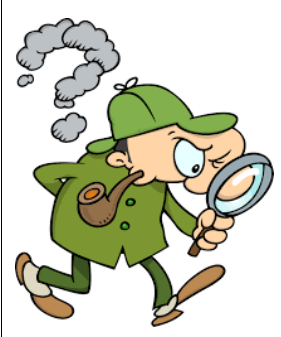

## <span id="page-12-0"></span>**Find Your Membership Number**

Do you read your Bits'N'Bytes each month? Find your membership number hidden somewhere in one of the pages and win five free tickets in the current raffle.

The membership number 1388 will be chosen at random and will appear as a four digit number within the text of the magazine and may be on any page. If your membership number has 1, 2 or 3 digits, it will be shown with leading 0s.

Do not forget to thoroughly scrutinise every magazine for your membership number hidden within the text of articles each month.

The number is placed in the 8672 middle of a sentence like this!

Start looking now! The lucky membership number is hidden somewhere in this month's edition. Is it yours?

When you find your number contact the club by email at [editor@sccc.org.au](mailto:editor@sccc.org.au) or phone 54921005 to claim your prize. You are allowed 60 days from the publication date to claim your prize. Otherwise, the prize is forfeited!

<span id="page-13-0"></span>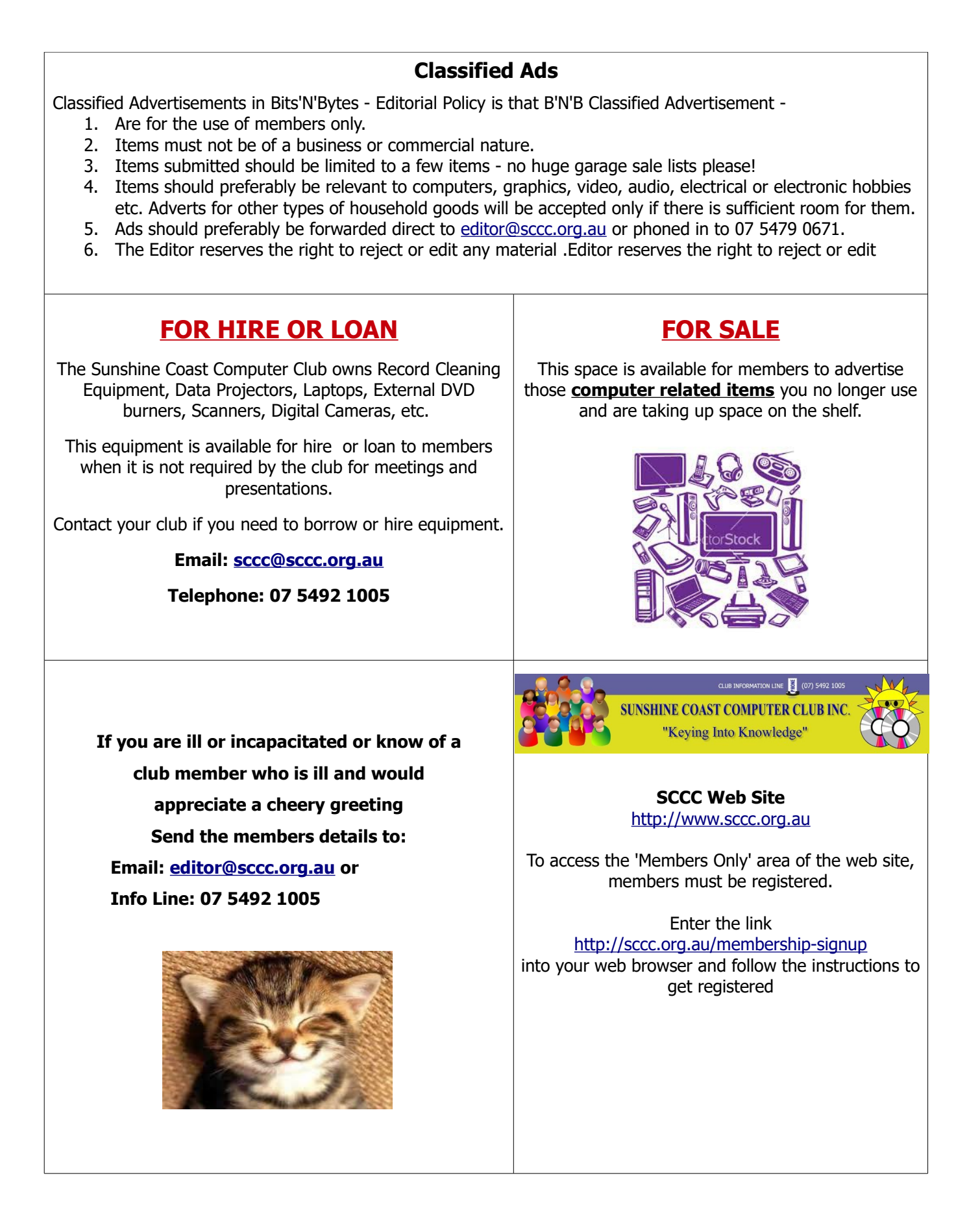

<span id="page-14-2"></span>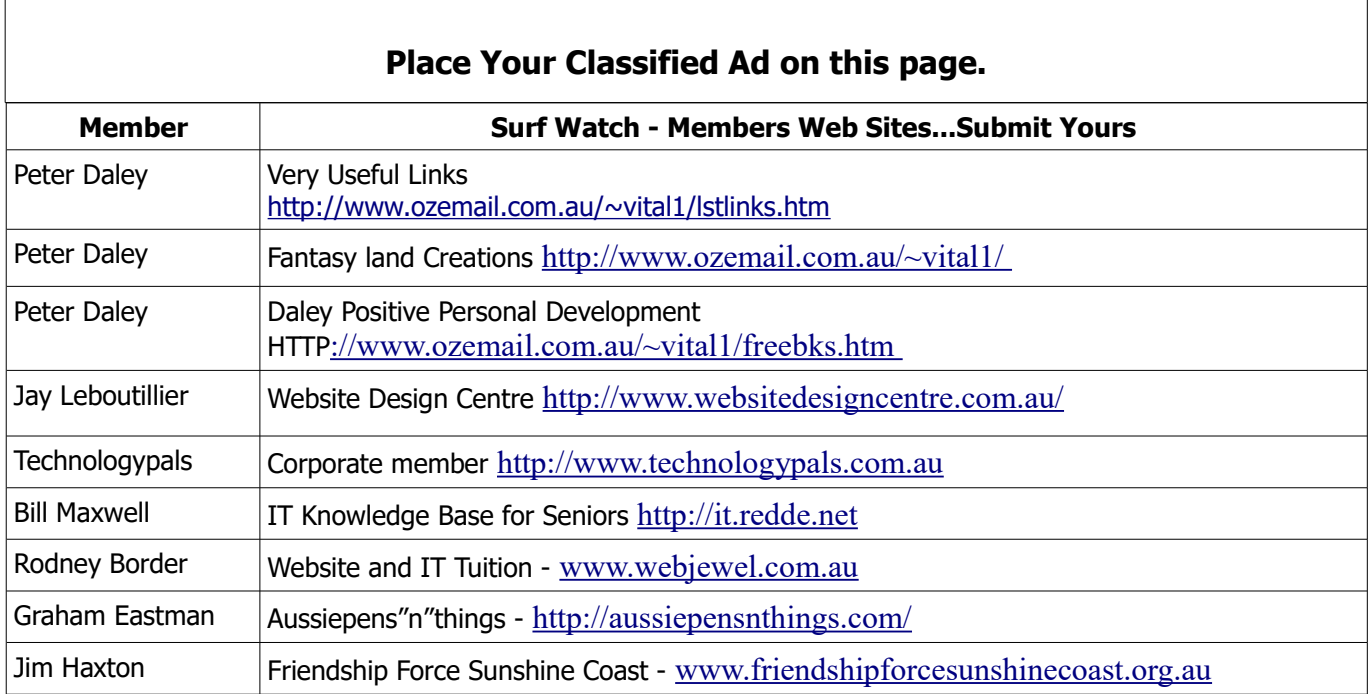

<span id="page-14-1"></span>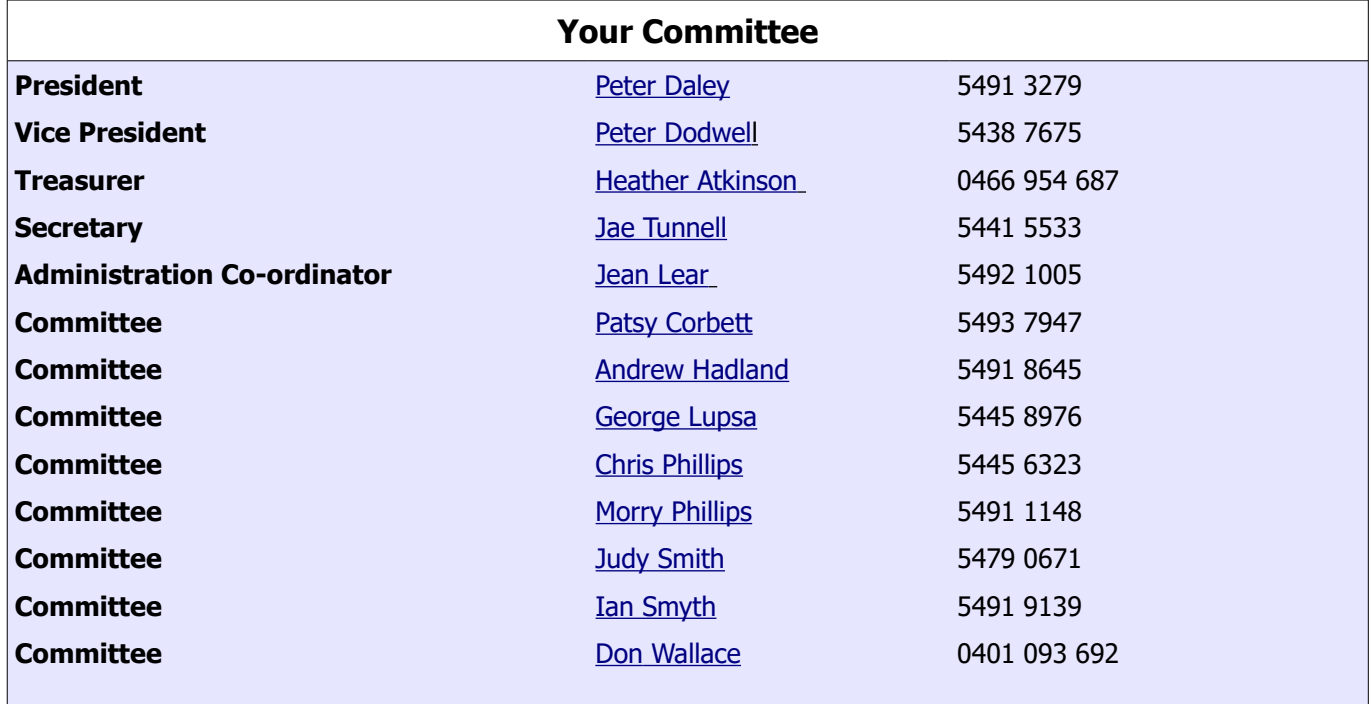

## <span id="page-14-0"></span>**Club Intranet**

The Club Intranet is available at all meeting venues. It is packed with up to date free software, tutorials and back issues of Bits'N'Bytes. Access it from any networked computer at the venue.

Type In your browser address bar:**192.168.2.222 At both Buderim and Caloundra.**

## <span id="page-15-0"></span>**SCCC Membership Application/Renewal Form**

#### **Applications can be posted to SCCC Inc., PO Box 384, Caloundra, 4551 emailed to [sccc@sccc.org.au](mailto:sccc@sccc.org.au) or presented at a meeting**

**I wish to apply for membership**

**I wish to renew my membership**

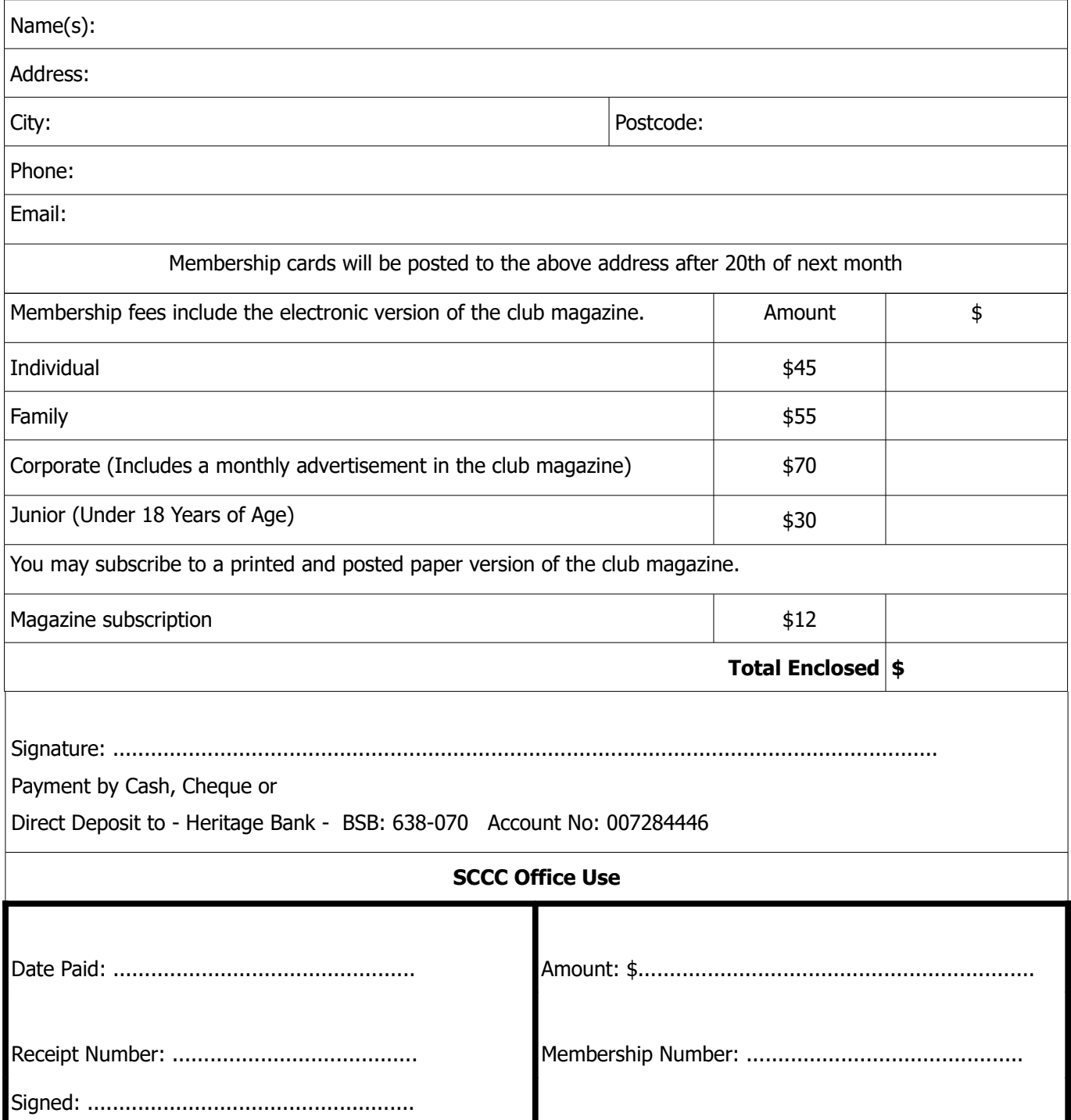